## **Modem ADSL**

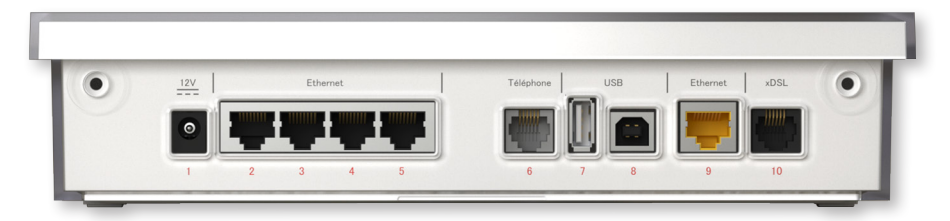

- Port ADSL / ADSL2+ ANSI T1 413 / ITU G.992.1, G.992.3, G.992.5 Annex A (10)
- 5 ports ethernet 10 / 100 Base-T (9, 2 à 5)
- 1 ports USB host (7) et slave (8)
- Port Téléphone FXS (6)
- Port Alimentation 12V 3A (1)
- WiFi 802.11b/g/n 2x3 300 Mbps 2.4 Ghz intégré
- Dimension (L x H x P): 245X190X65 mm
- Poids: 1kg max

## **D**écodeur TV

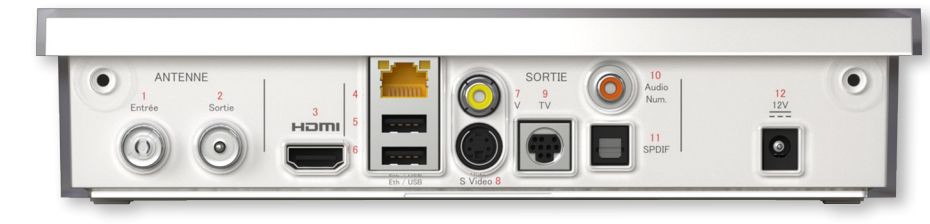

#### ultimédia

- Port ethernet 10 / 100 Base-T (4)
- 2 ports USB host (5 et 6) pour disque dur externe
- Port HDMI (3), Péritel via adaptateur (9), S-VHS (8) et vidéo composite (7)
- Port S/P DIF fibre (11) et cuivre (10)
- Port Alimentation 12V 3A (12)
- Port Tuner TNT entrée (1) et sortie (2)
- IEC 75ohm
- Dimension (L x H x P): 245X190X65 mm
- Poids: 1kg max

**HOMI** (6

Réf : E007305-0

Réf : E007305-0

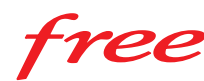

Free SAS déclare que les produits aux références suivantes : F-ADSL05R et F-HD05R, qui forment le modem et le décodeur FreeBox, sont conformes aux exigences essentielles applicables et aux autres déclarations pertinentes de la directive R&TTE 1999/5/CE.L'utilisation de ces produits est limitée à un usage à l'intérieur des batiments exclusivement. Toute utilisation en extérieure est interdite. Pour tous détails<br>complémentaires, merci de vous reporter aux informations disponibles sur http://www.free.fr/assistance/ Free et Freebox sont des marques commerciales de Free SAS HDMI est une marque commerciale de HDMI Licensing L.L.C.

# Guide d'installation **ADSL + TÉLÉPHONE + TV NUMERIQUE**

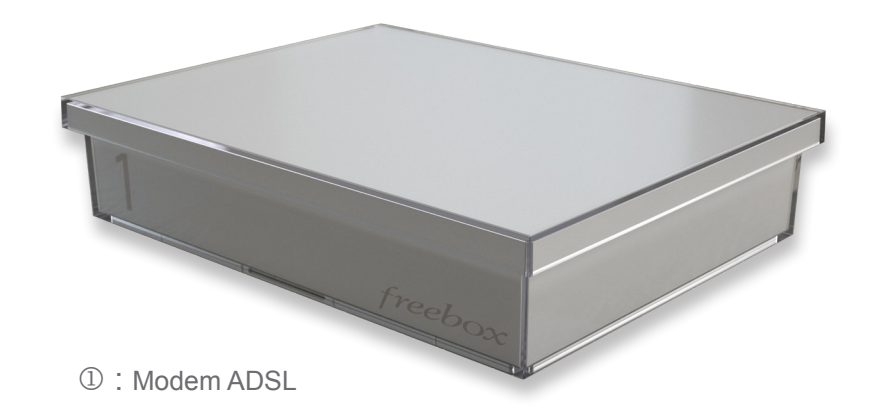

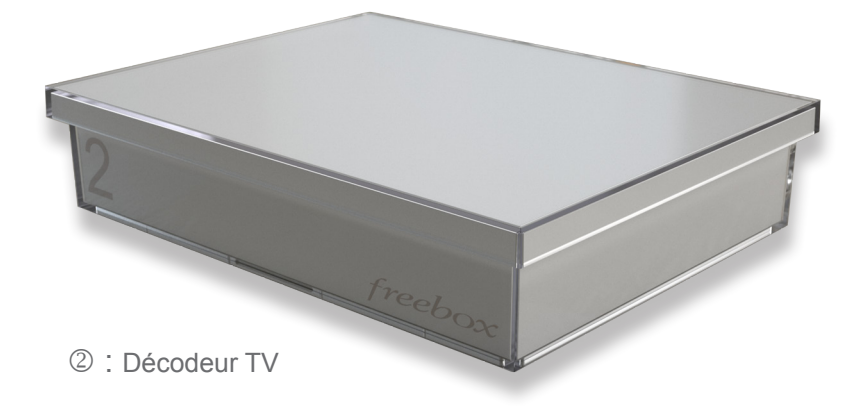

ree

# **Bienvenue**

## Associer **les Freeplugs**

Cette notice vous aidera à installer votre modem (aussi appelé boitier 1) et décodeur (aussi appelé boitier 2) Freebox, découvrir leurs avantages, résoudre les problèmes les plus fréquemment rencontrés et enfin connaître leurs caractéristiques techniques.

Afin de faciliter leur installation, chaque connecteur porte un numero, qui sera rappelé dans les descriptifs de ce document.

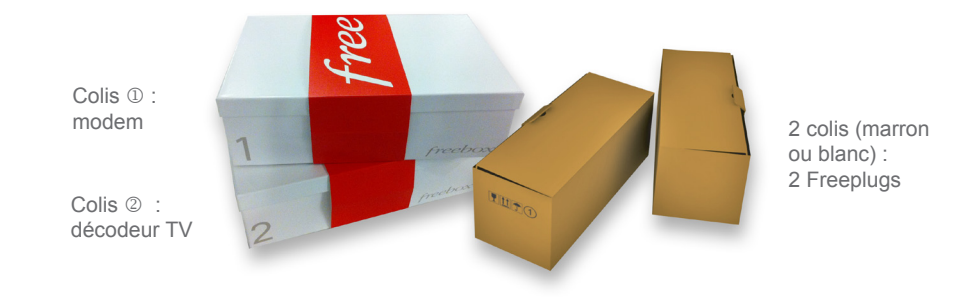

## Sommaire

## **INTERNET**

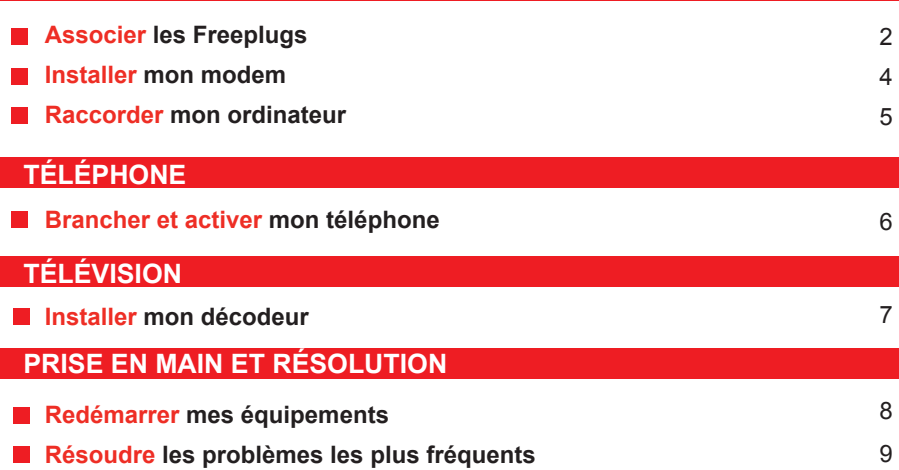

**Découvrir ma télécommande** 

10

## **PRÉSENTATION**

Les Freeplugs sont des blocs d'alimentation qui intègrent la technologie de Courant Porteur en Ligne (CPL) offrant ainsi la possibilité de relier par le réseau électrique de votre logement votre modem et votre décodeur de manière sécurisée.

Pour permettre aux Freeplugs d'assurer la liaison entre le modem et le décodeur TV, ils doivent être sous tension et préalablement associés. Un Freeplug ne peut être associé qu'avec un autre Freeplug. Une fois l'association des deux Freeplugs réalisée, il vous est possible de débrancher et déplacer les Freeplugs sans devoir procéder à nouveau à leur association.

#### **Un Freeplug se compose :**

- d'un câble électrique reliant le bloc d'alimentation à une prise électrique,
- $\cdot$  du bloc d'alimentation ( $\bullet$ ) comportant 2 témoins lumineux et un bouton-poussoir noir,
- $\cdot$  d'un double câble partant du bloc d'alimentation, composé d'un câble Ethernet ( $\Theta$ ) et  $d'$ un câble d'alimentation  $\Theta$ ) disposant en son embout d'un adaptateur, qu'il faut ajouter pour le modem et retirer pour le décodeur TV.

#### Détails des éléments du bloc d'alimentation

Il existe deux modèles de Freeplugs (à fonctionnalités identiques). Pour les consignes d'installation, reportez vous à la photo du modèle correspondant à vos Freeplugs.

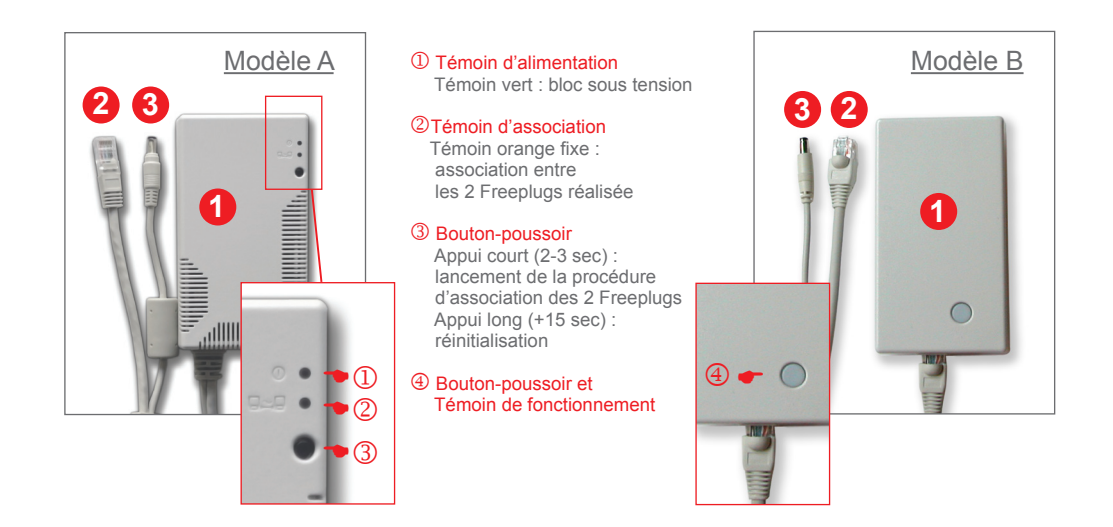

### **ASSOCIATION**

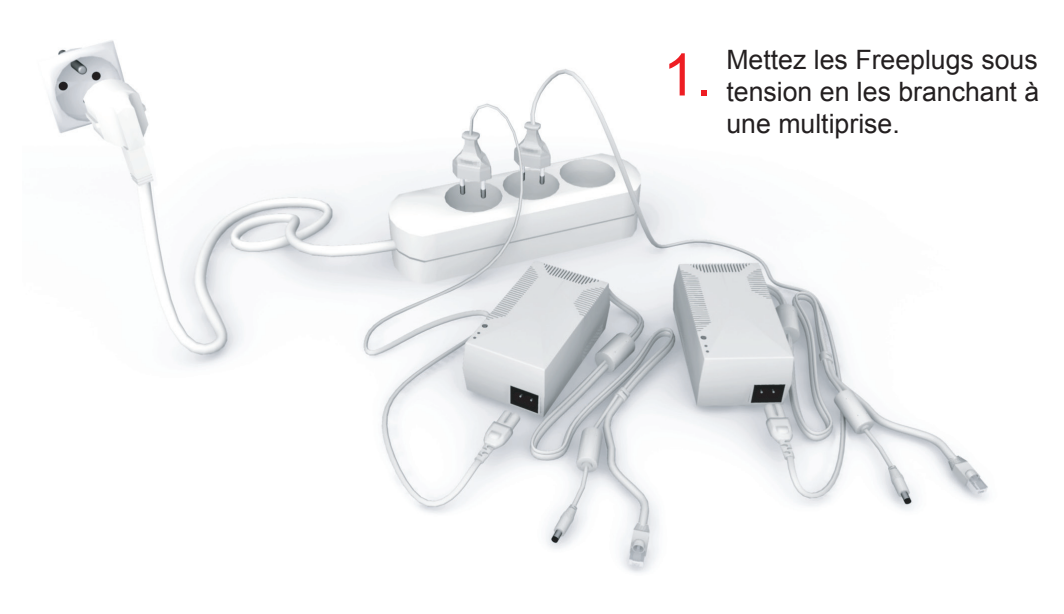

Lancez l'association des Free-2. Lancez l'association des Free-<br>
2. plugs par un appui sur le bouton-<br>
<sup>3</sup>. poussoir 2 à 3 secondes

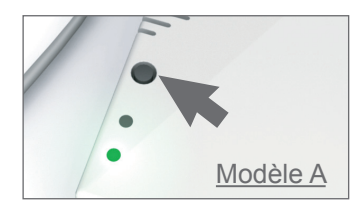

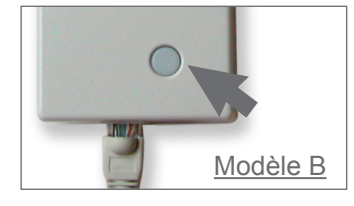

Au bout de quelques instants, le(s) témoin(s) s'allume(nt) de manière fixe : l'association est réussie !

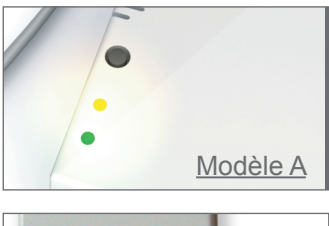

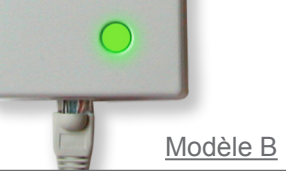

En cas d'échec, relancer l'association des deux Freeplugs ou procéder à une réinitialisation (appui long 15 secondes sur le bouton-poussoir ).

## Installer **mon modem**

#### **Munissez-vous d'un Freeplug et du filtre ADSL 1.**

Reliez à l'aide du filtre ADSL votre modem (prise 10) à une prise téléphonique murale. Reliez également à votre modem le câble d'alimentation du Freeplug muni de son adaptateur (prise 1), et le cable ethernet (prise 9). Mettez alors sous tension en branchant de cable électrique du Freeplug à une prise électrique.

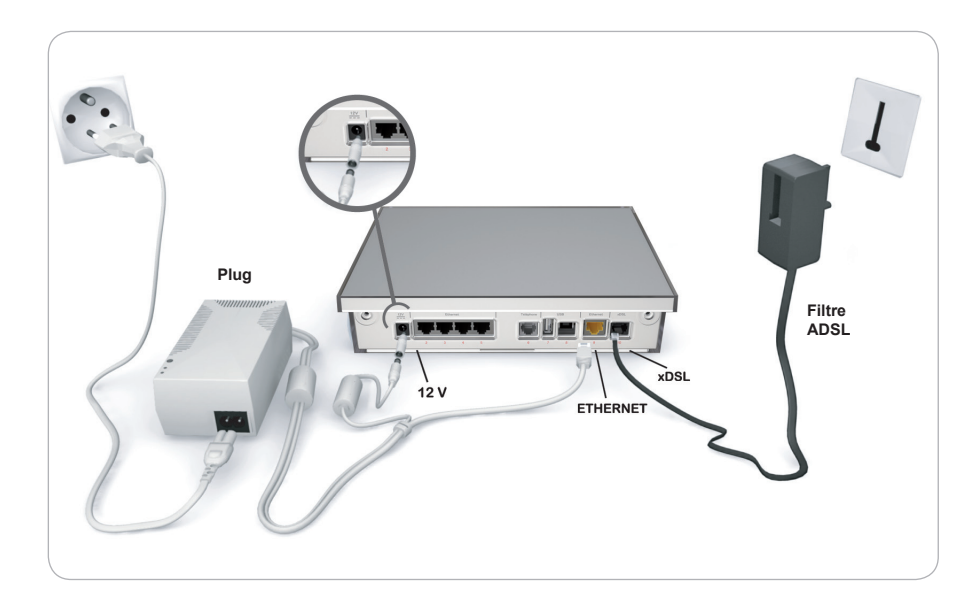

#### **Synchronisation ADSL 2.**

Cette phase n'implique aucune intervention de votre part. A la mise sous tension du modem, tous les segments de l'afficheur vont s'allumer puis suivre un mouvement de rotation dans le sens des aiguilles d'une montre. (1). Ce mouvement va s'accélérer jusqu'à former un rectangle fixe (2). Une barre horizontale va apparaître qui va monter / descendre (3). Suite à cela, le modem va redémarrer, passer par les étapes 1 et 2 puis l'heure va s'afficher (4), preuve que votre modem est désormais opérationel.

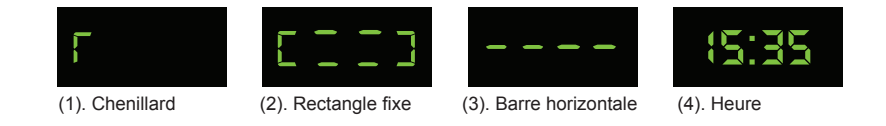

#### **3 | FREEPLUGS MODEM | 4**

## Raccorder **mon ordinateur**

## Brancher et activer **mon téléphone**

Votre modem affiche l'heure. Il est opérationnel : vous avez accès aux services Internet. Vous devez choisir un moyen de raccordement à votre ordinateur pour accéder à Internet.

### Ethernet (Recommandé)

Utilisez le câble Ethernet (à cabochons jaunes) pour relier un des quatre ports (numérotés de 2 à 5) du modem à votre ordinateur. Aucune installation supplémentaire n'est requise : par défaut, votre système détecte une nouvelle connexion et établit une liaison à Internet.

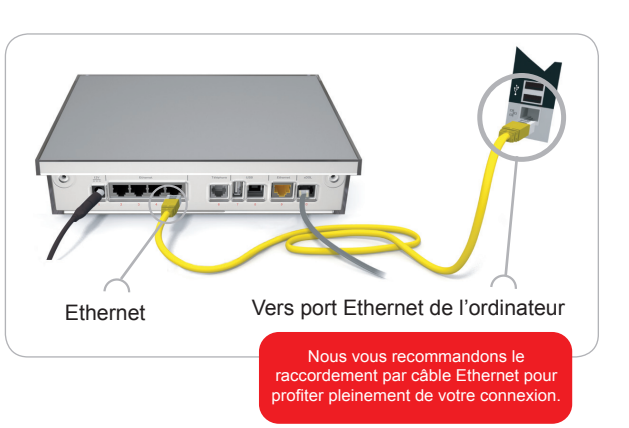

### ■ WIFI-MiMo (sans fil)

#### **Votre ordinateur doit être équipé d'un dispositif WiFi.**

Au préalable, il est nécessaire de raccorder votre ordinateur par le biais du câble Ethernet dans le but de configurer votre Freebox.

Rendez-vous sur **http://subscribe.free.fr/login**, identifiez-vous à l'aide de votre numéro de téléphone identifiant et du mot de passe associé. Dans la rubrique "**Internet**", cliquez sur "**Configurer mon réseau WiFi**". Cochez la case "**Activer le réseau Wifi personnel**" puis "**Canal automatique**". Nommez votre réseau. Choisissez le type de protection, de préférence**WPA (TKIP+AES)** et **saisissez votre clé** (mot de passe). Validez puis déconnectez-vous de "**Mon compte**".

Redémarrez votre modem afin que soit prise en compte l'activation du WiFi Mimo.Une fois l'heure de nouveau affichée, retirez le câble Ethernet et demandez à votre ordinateur de procéder à une recherche des réseaux sans fil. Dans la liste qui apparaît, vous trouverez le nom du réseau que vous avez choisi. Vous devrez le sélectionner, puis vous y connecter en indiquant la clé (WPA ou WEP) choisie.

### Connecter plusieurs ordinateurs en même temps (mode Ethernet ou WiFi-MiMo)

Rendez-vous sur **http://subscribe.free.fr/login**, identifiez-vous à l'aide de votre numéro de téléphone et du mot de passe associé. Dans la rubrique "**Internet**", cliquez sur "**Configurer mon routeur FreeBox**". Cochez la case "**Activer le mode routeur**", Validez puis déconnectez-vous de "**Mon compte**". Redémarrez votre Freebox.

## Branchement du téléphone

Utilisez l'adaptateur téléphonique fourni pour brancher votre téléphone à la prise 6 de votre modem, comme illustré ci-dessous.

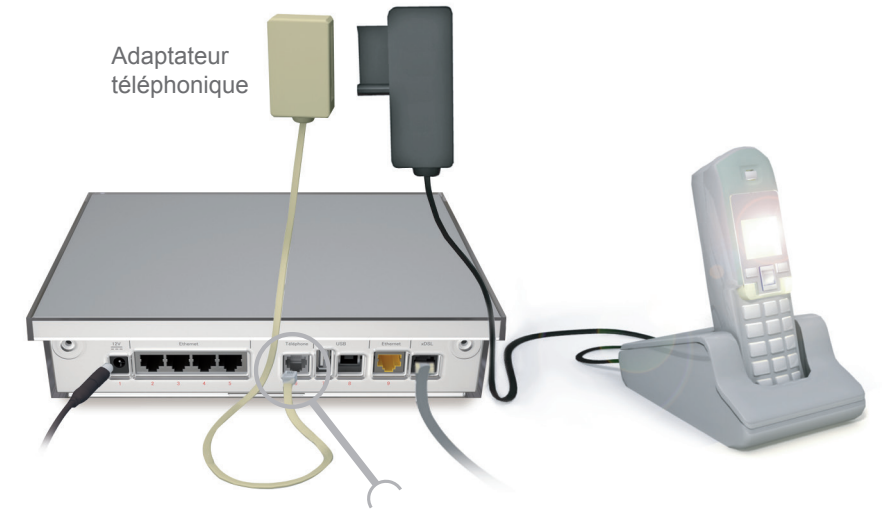

Vers prise téléphonique du téléphone

### Gestion des services depuis mon espace abonné

Rendez-vous sur **http://subscribe.free.fr/login**, identifiez-vous à l'aide de votre numéro de téléphone identifiant et du mot de passe associé.

Dans la rubrique "**Téléphone**", Vous avez la possibilité de gérer vos différents services téléphoniques, en particulier :

- Activation de la messagerie
- Consultation de vos messages téléphoniques
- Transferts d'appels
- Restriction de présentation du numéro
- Gestion de la publication de votre numéro

### Installer **mon décodeur**

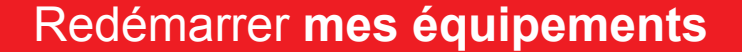

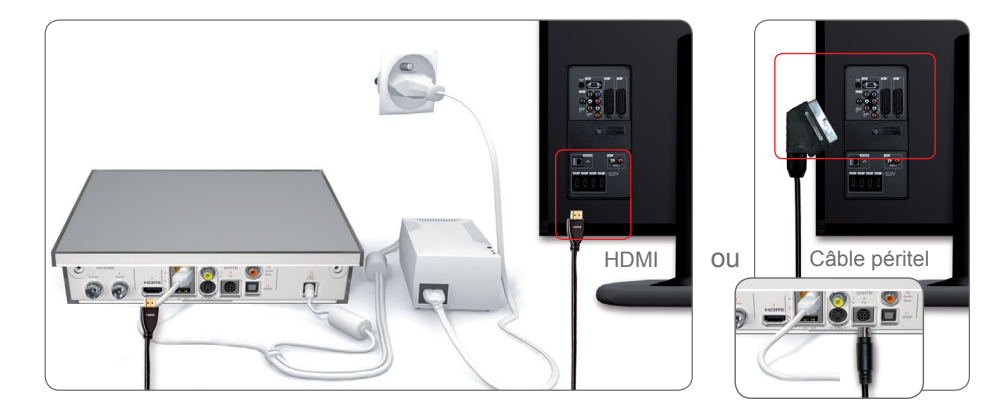

- **1.** Utilisez le câble HDMI pour relier votre décodeur (prise 3) à une entrée vidéo de votre téléviseur. Vous disposerez alors de la qualité d'image optimale. Si votre téléviseur n'est pas équipé d'une telle prise, vous devrez alors raccorder la sortie TV (prise 9) à une prise Péritel de votre Téléviseur. Notez bien que seul un câble.
- **Allumez votre téléviseur** et, grâce à sa télécommande, basculez sur la sortie **2.** extérieure en appuyant sur la touche correspondant au canal extérieur (AV-1, EXT1, AUX, etc., selon le modèle du téléviseur).
- **Branchez les deux câbles du Freeplug** (préalablement associé) respectivement **3.** sur le port Ethernet (prise 4) et sur le port « 12V » (prise 12) au dos du décodeur TV. N'oubliez pas de retirer l'embout adaptateur du câble d'alimentation.

Votre téléviseur affiche les étapes d'initialisation du décodeur, également indiquées sur l'afficheur du décodeur : "**ETAPE 1**", "**ETAPE 2**"... . Après redémarrage, le décodeur affiche "**FREE**", "**RESEAU**" puis "**VIDEO**".

### Découvrir le magnétoscope numérique

#### **Contrôle du direct**

Vous regardez la télévision, mais un événement inattendu vous amène à vous absenter. Ne manquez pas une seconde en contrôlant le direct : mettez le programme en pause et reprenez en la lecture à tout moment. Vous pouvez même faire avance rapide pour rattraper la diffusion en temps réel.

#### **Enregistrement des programmes**

Grâce au disque dur inclus dans votre décodeur TV magnétoscope, vous enregistrez vos programmes en toute liberté : enregistrement immédiat, enregistrement depuis le guide des programmes ou enregistrement programmé. Vous pouvez même choisir d'enregistrer les épisodes de vos séries préférées chaque semaine à heure fixe pour une durée déterminée. Activez préalablement le disque dur de votre décodeur TV avant de pouvoir enregistrer vos programmes.

Le redémarrage du modem ou du décodeur permet de résoudre un dysfonctionnement, mais également de rechercher une éventuelle mise à jour du logiciel interne pour améliorer son fonctionnement.

### Redémarrage du modem

Allumez votre décodeur et appuyez sur la touche "**Free**" de la télécommande. A l'aide du pavé de flèches et de la touche "**OK**", rendez-vous à la rubrique "**Paramètres**", puis "**Informations réseau**". Dans l'onglet "**Etat**", choisissez "**Redémarrer le modem**" et validez avec "**OK**".

Votre modem redémarre. Éteignez le décodeur. Notez que jusqu'à ce que le modem affiche à nouveau l'heure, il n'est pas possible de profiter du service TV numérique Free, ce dernier étant dépendant des informations reçues par le modem.

### Redémarrage du décodeur

Allumez votre décodeur et appuyez sur la touche "**Free**" de la télécommande. A l'aide du pavé de flèches et de la touche "**OK**", rendez-vous à la rubrique "**Paramètres**", puis "**Informations générales**". Choisissez "**Redémarrer le décodeur**" et validez avec "**OK**". Votre décodeur redémarre.

### Réinitialisation du décodeur

La manipulation consiste à débrancher le câble d'alimentation, à maintenir la touche Veille de la télécommande appuyée, puis à rebrancher le câble d'alimentation. Relâchez la touche Veille lorsque la mention "**Firmware**" apparaît (sinon renouvelez l'opération).

Après le redémarrage, le décodeur poursuit ses étapes d'initialisation. Si votre décodeur est correctement relié à votre téléviseur allumé sur le canal extérieur approprié, vous pouvez visualiser à l'écran les différentes étapes de la phase d'initialisation.

> Il est également possible de procéder à un redémarrage de votre modem et de votre décodeur en les débranchant puis rebranchant électriquement.

**7 | DÉCODEUR**

## Résoudre **les problèmes** les plus fréquents

## **Modem ADSL**

Pour résoudre tout type de dysfonctionnement, pensez à réaliser un redémarrage du boîtier concerné.

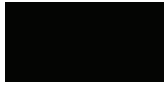

#### **Le modem n'affiche rien**

Vérifiez le branchement du câble d'alimentation de votre modem.

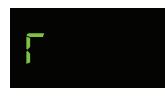

#### **Le modem affiche un chenillard lent**

Vérifiez les branchements des deux câbles, comme indiqué à la rubrique « **Branchement du modem** » (filtre ADSL et alimentation). Testez le branchement du filtre ADSL sur une autre prise murale (bannissez tout type de rallonge).

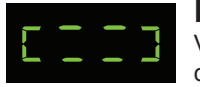

#### **Le modem affiche un rectangle clignotant**

Vérifiez sur votre compte « **http://subscribe.free.fr/login** » que le câblage de votre ligne est bien terminé. Patientez 48 heures après la réception du modem et du décodeur.

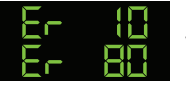

### **Le modem affiche ER10 ou ER80**

Vérifiez sur votre compte « **http://subscribe.free.fr/login** », rubrique « Suivi d'activation » que le câblage de votre ligne est bien terminé. Patientez 48h après la réception du modem et du décodeur TV.

## **Décodeur TV**

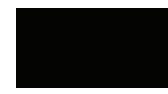

#### **Le décodeur n'affiche rien**

Vérifiez le branchement du câble d'alimentation, comme décrit à la rubrique « Mise sur tension » du décodeur TV.

## **ERRELIR 21**

#### **Le décodeur affiche une erreur (erreur 2 ou 3)**

Vérifiez que les Freeplugs soient bien associés. Si tel est le cas, procédez à la réinitialisation du décodeur TV.

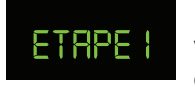

### **Le décodeur bloque sur une étape**

Vérifiez l'ensemble des branchements et procédez à un redémarrage du décodeur.

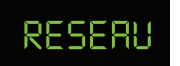

**Le décodeur bloque sur « Réseau »** Vérifiez que les Freeplugs soient bien associés.

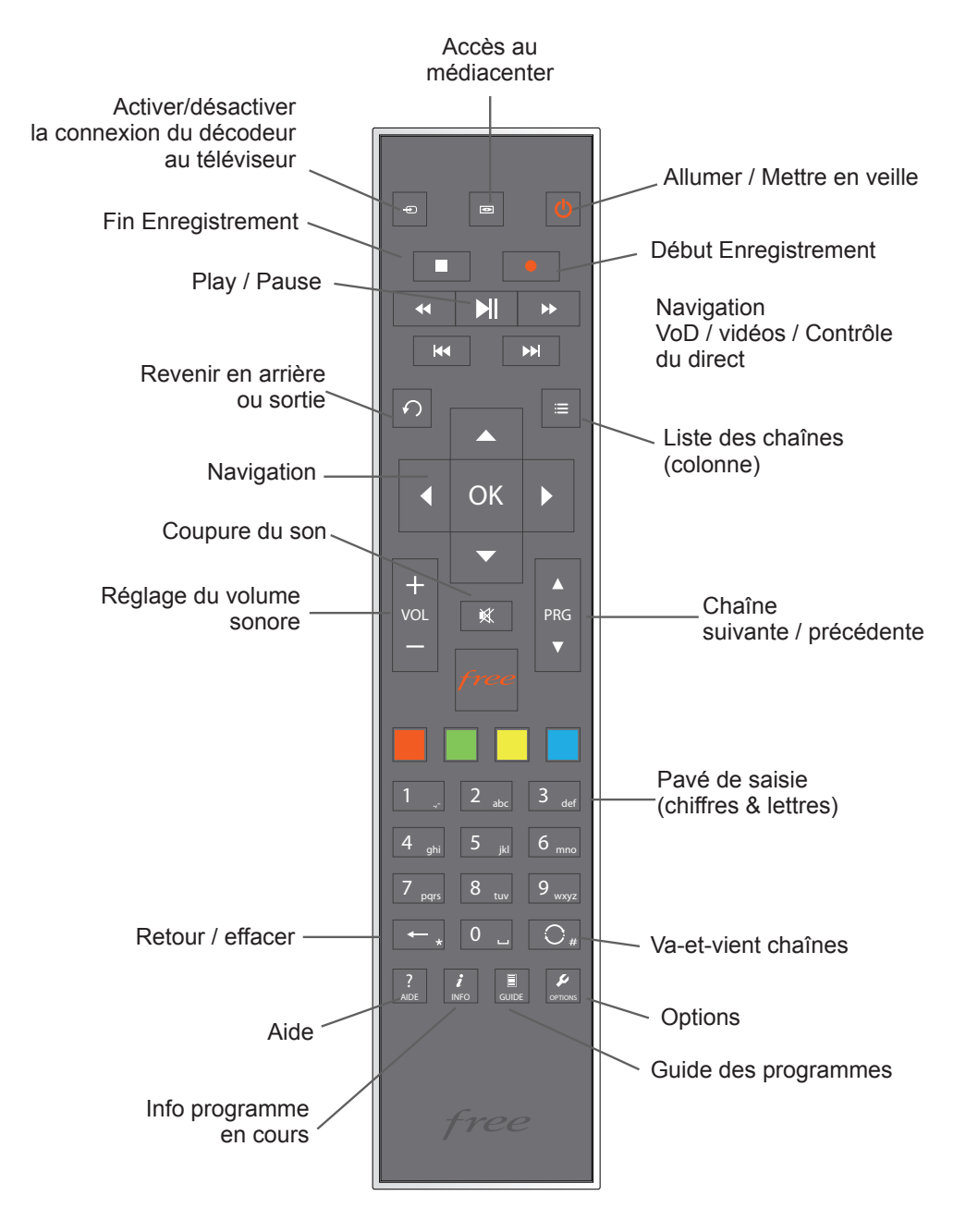

Découvrir ma télécommande

**9 | RÉSOLUTION**